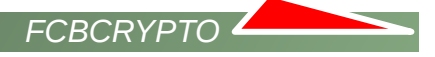

# FCBCrypto software UNIX installation and user guide

### **Table of contents**

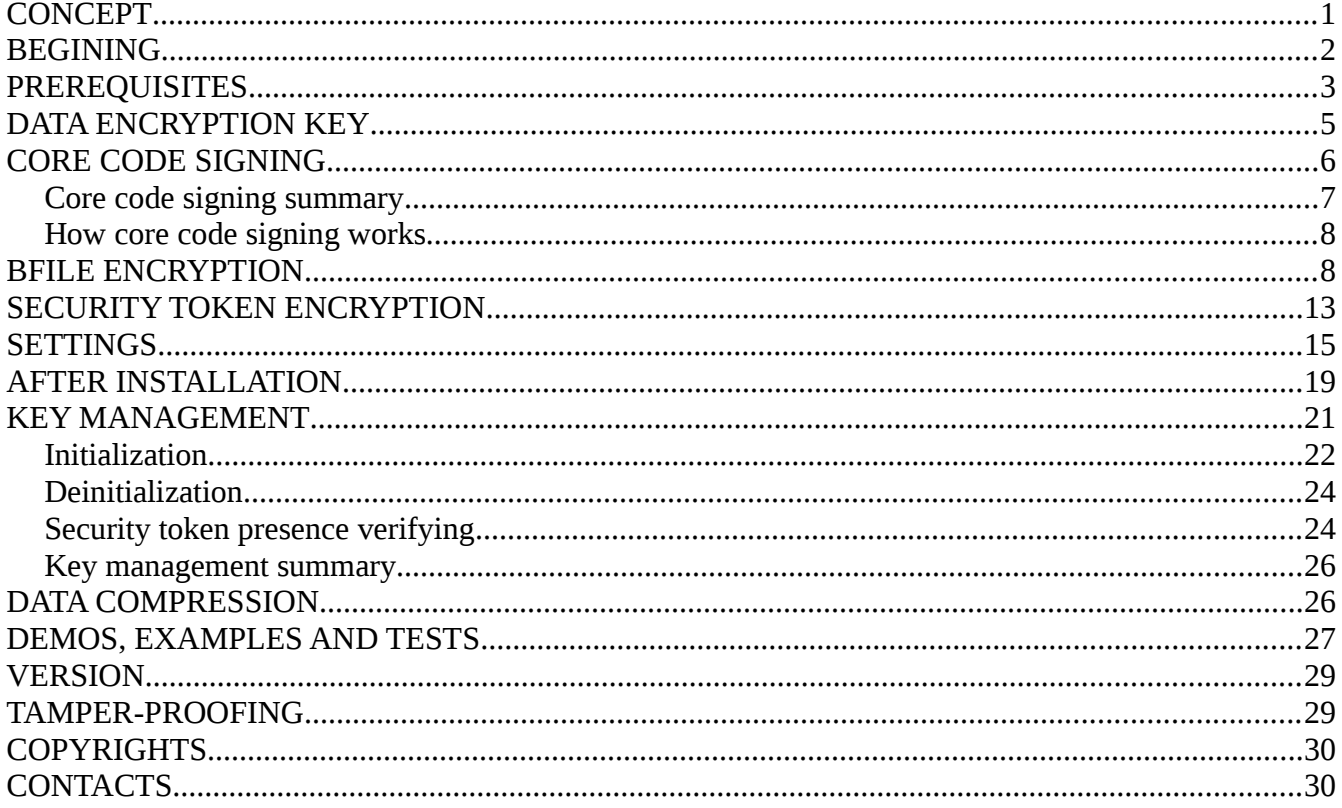

## <span id="page-0-0"></span>**CONCEPT**

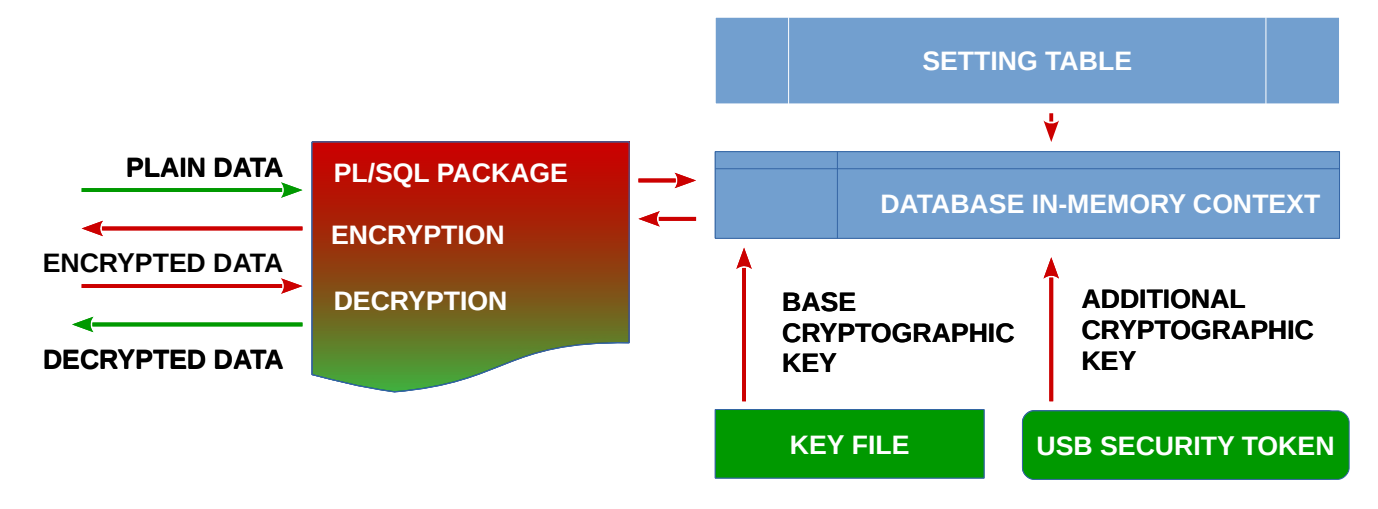

Database in-memory context is filled by cryptographic related information from a pre-defined table, an operating system key file and an USB security token (Linux only). Data go through the PL/SQL package to be encrypted or decrypted. Before encryption or decryption actions the PL/SQL package reads cryptographic information from the database in-memory context. Data are encrypted or decrypted and returned back.

*FCBCRYPTO* 

## <span id="page-1-0"></span>**BEGINING**

FCBCRYPTO software is provided as a binary self-extracting archive file. Its name looks like **fcbcrypto-1.2.40.run** where 1 is a version number, 2 is a subversion number and 40 is a build number. FCBCRYPTO software installation supposes Korn shell<sup>[1](#page-1-1)</sup> (ksh) is installed, valid and available as /usr/bin/ksh<sup>[2](#page-1-2)</sup>. **fcbcrypto-1.2.40.run** file can be run on UNIX like operating systems (IBM AIX, SUN/Oracle Solaris, Linux, HP  $HP$ -UX $)^3$  $)^3$ , i.e.

 $\frac{1}{2}$ ./fcbcrypto-1.2.40.run

End User License Agreement --------------------------

Preface -------

The following contains specific license terms and conditions for Olexandr Siroklyn's product(s). By accepting this agreement, you agree to comply with all the terms and conditions applicable to the specific product(s) included herein. …

Please type y to accept, n otherwise:

As it can be seen from above there is an End User License Agreement you must accept to continue or reject to cancel installation. In case you accept End User License Agreement unpacking starts,

Please type y to accept, n otherwise: y Creating directory fcbcrypto Verifying archive integrity... 100% All good. Uncompressing installer for FCBCRYPTO software 100% ...

fcbcrypto directory is created

 $s$  ls -ltr total 1.3M drwxr-xr-x. 9 \*\*\*\* dba 4.0K Jan 31 18:39 fcbcrypto/ -rwxr-xr-x. 1 \*\*\*\* dba 1.3M Jan 31 18:39 fcbcrypto-1.2.40.run\*

<span id="page-1-1"></span><sup>1</sup> Korn shell is one of prerequisites for Oracle database installation. See [Installation and Upgrade Guide for Linux,](https://docs.oracle.com/en/database/oracle/oracle-database/12.2/cwlin/supported-red-hat-enterprise-linux-7-distributions-for-x86-64.html#GUID-2E11B561-6587-4789-A583-2E33D705E498) [Installation Guide for IBM AIX,](https://docs.oracle.com/en/database/oracle/oracle-database/12.2/axdbi/procedure-for-configuring-oracle-software-owner-environments.html#GUID-9390F139-EA37-4C57-BF1F-E1991ACE528E) [Installation Guide for Oracle Solaris,](https://docs.oracle.com/en/database/oracle/oracle-database/12.2/ssdbi/procedure-for-configuring-oracle-software-owner-environments.html#GUID-9390F139-EA37-4C57-BF1F-E1991ACE528E) [Installation Guide for HP-UX Itanium](https://docs.oracle.com/en/database/oracle/oracle-database/12.2/hpdbi/procedure-for-configuring-oracle-software-owner-environments.html#GUID-9390F139-EA37-4C57-BF1F-E1991ACE528E)

<span id="page-1-2"></span><sup>2</sup> if /usr/bin as a catalog for ksh is absolutely unacceptable for you, please either make a symbolic link or change #!/usr/bin/ksh value in fcbcryprto/bin/cre\_fcbcrypto.sh file

<span id="page-1-3"></span><sup>3</sup> it wasn't tested on HP HP-UX but it should work

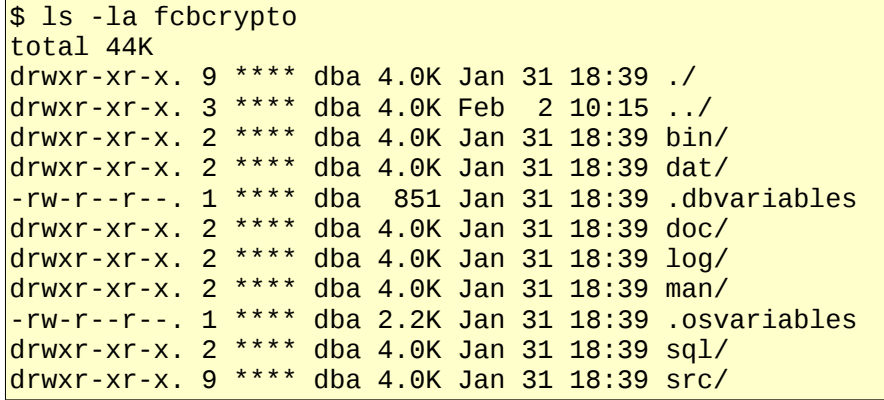

and FCBCRYPTO software installation starts via

```
$ cd fcbcrypto/bin; ./cre_fcbcrypto.sh
```

```
4Hello!
```
You are starting installation of FCBCRYPTO software. It's very recommended to do that under Oracle database binaries' operating system owner account. Your current account is '\*\*\*\*:dba'. You can press Ctrl-C anytime to stop installation. You can re-run installation via cd fcbcrypto/bin/../bin; ./cre\_fcbcrypto.sh call<sup>[5](#page-2-2)</sup>. Before the next step please make sure following items are filled/setup/working correctly:

a. fcbcrypto/bin/../.dbvariables file

- b. \$ORACLE\_HOME environment variable
- c. Oracle listener service
- d. \$ORACLE\_HOME/bin/sqlplus utility

# <span id="page-2-0"></span>**PREREQUISITES**

There are prerequisites to continue installation

- <span id="page-2-5"></span>a) fcbcrypto/bin/../.osvariables file
- <span id="page-2-10"></span>b) fcbcrypto/bin/../.dbvariables file
- c) Oracle database  $11g$  (excepting Express Edition<sup>[6](#page-2-3)</sup>), 12c or 18c
- <span id="page-2-9"></span>d) \$ORACLE\_HOME environment variable
- <span id="page-2-8"></span>e) Oracle listener service
- <span id="page-2-7"></span>f) \$ORACLE\_HOME/bin/sqlplus utility
- <span id="page-2-6"></span>g) database user privileges
- <span id="page-2-11"></span>h) Oracle Database Java subsystem<sup>[7](#page-2-4)</sup>

<span id="page-2-1"></span><sup>4</sup> an example from installation process

<span id="page-2-2"></span><sup>5</sup> please re-run exactly by this way "cd fcbcrypto/bin/; ./cre\_fcbcrypto.sh"

<span id="page-2-3"></span><sup>6</sup> [Oracle Database 11g Express Edition](http://www.oracle.com/technetwork/database/database-technologies/express-edition/overview/index.html)

<span id="page-2-4"></span><sup>7</sup> a standard database cross-version and cross-edition component or How to Add the JVM Component to an Existing [Oracle Database \(Doc ID 1461562.1\)](https://support.oracle.com/epmos/faces/SearchDocDisplay?_adf.ctrl-state=2jup03qd1_9&_afrLoop=198601959225363#FIX)

[a\)](#page-2-5) **.osvariables** file contains a small shell scripts to detect paths to the common UNIX utilities like ls, cat, diff and so on. Also .osvariables file contains directory aliases for FCBCRYPTO software installation. In common case you don't need to change anything inside this file.

*FCBCRYPTO* 

[b\)](#page-2-10) .**dbvariables** file contains database related environment variables. Most of their values are wrong for your database case. Some .dbvariables file values are transported to TBL\_FCBCRYPTO\_SETTING table (see **[SETTINGS](#page-14-0)** chapter) after installation finishes. **You must manually adjust .dbvariables file values relating to you needs and database parameters.**

- **l\_EXT\_LIB\_DIRECTORY**=/tmp points to the operating system directory where external "bridge" C language module will be placed if you're going to use BFILE encryption (see **[BFILE ENCRYPTION](#page-7-0)** chapter). This directory must be readable and writable for the user who performs FCBCRYPTO software installation. This directory must be readable for the Oracle database binaries' owner.
- **I** DB SERVICE=orcl sets a database service name to be used in connection process.
- **I DB HOST**=localhost sets a host name to be used in connection process.
- **I\_DB\_PORT**=1521 sets a port number to be used in connection process.
- **l\_PACKAGE\_OWNER**=system sets a database schema where FCBCRYPTO software will be installed.
- **l\_PACKAGE\_OWNER\_PASS**=system sets a password for the database schema where FCBCRYPTO software will be installed.
- **I KEYFILE**=key.txt sets a name for the key file where base cryptographic key will be placed.
- **I KEYFILE CE**=key ce.txt sets a name for the key file where core code signing key will be placed.
- <span id="page-3-0"></span><sup>[4](#page-3-0)</sup>**I KEYFILE DIRECTORY**=DATA PUMP DIR sets a database directory (not an operating system directory!) name where **l\_KEYFILE** and **l\_KEYFILE\_CE** will be placed. Please refer to the ALL\_DIRECTORIES view for details.
- **I DB CONNECTION=\${| PACKAGE OWNER}/\${| PACKAGE OWNER PASS}@\${| DB HOST}:\$** {l\_DB\_PORT}/\${l\_DB\_SERVICE} simply joins together some previous variables to get a database connection string to be used by SQL\*Plus utility.

[d\)](#page-2-9) **\$ORACLE\_HOME** environment variable must be setup to provide a correct work of SQL\*Plus utility.

[e\)](#page-2-8) **Oracle listener service** must be setup and started. Also **l\_DB\_SERVICE** value should be registered in listener service.

[f\)](#page-2-7) \$**ORACLE\_HOME/bin/sqlplus** utility must be available via **\$PATH** environment variable. \$**ORACLE\_HOME/bin/sqlplus** is used in FCBCRYPTO software installation process to run SQL scripts.

[g\)](#page-2-6) A database user where FCBCRYPTO software is going to be installed (see **l\_PACKAGE\_OWNER** variable from .dbvariables file ) must have following grants

- create any context
- drop any context
- create library
- create table

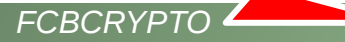

- create procedure
- create sequence
- create trigger
- create type
- create session
- alter session
- select any dictionary
- read/write on **l\_KEYFILE\_DIRECTORY**[4](#page-3-0) (see .dbvariables file) directory
- execute on **SYS.DBMS\_CRYPTO**[8](#page-4-2)
- execute on **SYS.UTL\_COMPRESS**[9](#page-4-3)

[h\)](#page-2-11) Installed and valid, otherwise  $\overline{z}$ 

## <span id="page-4-0"></span>**DATA ENCRYPTION KEY**

<span id="page-4-1"></span>FCBCRYPTO software provides [5](#page-4-1)AES(128, 192, 256)<sup>[10](#page-4-4)</sup> encryption technique for char, nchar, varchar2, nvarchar2, string, blob, clob, nclob, raw, long, long raw, bfile data types and modified  $\text{OP}^{11}$  $\text{OP}^{11}$  $\text{OP}^{11}$  encryption technique for number, float, date, timestamp data types. Any binary number data types aren't supported. AES(128, 192, 256) means a 16, 24 or 32[5](#page-4-1) symbol base cryptographic key must be used. FCBCRYPTO software uses the base cryptographic key as a common key as for AES so for OTP technique. FCBCRYPTO software accepts 3 ways to generate the base cryptographic key:

```
12Step 1.
```

```
 …
 a. generation by hands (without whitespaces please)
13</sup> utility
 c. auto-generation by dd if=/dev/urandom bs=16(24,32) count=1 2>/dev/null |
openss14} base64 | sed s/[=O/\]//g | cut -b1-16(24,32) | tee
 d. skip any generation and use existed file ((choose this option if you want to 
preserve existed key file)
```
An example of successful base cryptographic key generation:

```
15>>>>>>>>>>> Keyfile is -rw-r--r--. 1 oracle dba 17 Feb 2 12:35
/ora01/app/oracle/admin/orcl/dpdump/key.txt
>>>>>> Key is V4BsPz2zW9HVMC3P
```
The base cryptographic key is a minimum you need to have to perform data encryption/decryption.

Because of before encryption data get conversion (excepting bfile, number, float, date and timestamp types) to AL32UTF8 format, FCBCRYPTO encrypted data can be migrated (for example via Oracle impdp/expdp utility) to

```
8 DBMS_CRYPTO
```

```
9 UTL_COMPRESS
```
- <span id="page-4-4"></span>10 [Advanced Encryption Standard](https://en.wikipedia.org/wiki/Advanced_Encryption_Standard)
- <span id="page-4-5"></span>11 [One-time pad](https://en.wikipedia.org/wiki/One-time_pad)
- <span id="page-4-6"></span>12 an example from installation process
- <span id="page-4-7"></span>13 [Pronounceable password generator.](https://github.com/jbernard/pwgen) fcbcrypto/bin/pwgen.sh script calls pre-build OS dependent pwgen utility.
- <span id="page-4-8"></span>14 [General-purpose cryptography library](https://www.openssl.org/)
- <span id="page-4-9"></span>15 an example from installation process

the database with a different character set without any symbol corruptions.

# <span id="page-5-0"></span>**CORE CODE SIGNING**

Core code signing is a FCBCRYPTO software feature starting from v. 1.2.379. The reason of that feature's presence is preventing FCBCRYPTO software unauthorized execution. How is it made? When you download FCBCRYPTO software from web site, the main part of software, i.e. **PKG\_FCBCRYPTO** package, is fully valid, but dysfunctional. This is because of a very small non-executable encrypted part of **PKG\_FCBCRYPTO** package is located at the **TBL\_FCBCRYPTO\_CE** table in **B\_CORE** blob field. That small non-executable encrypted part is the unsigned core code. Without the executable, i.e. signed, core code, **PKG\_FCBCRYPTO** package, staying valid from the PL/SQL language point of thew view, can't perform any operations. To make unsigned core code signed and executable, when you perform initial FCBCRYPTO software's installation, you're asked for some steps (in real installation between these steps can be placed other steps):

a.

CORE CODE SIGNING: Hereafter /.../**key\_ce.txt** file will be used for CORE CODE signing. Do you want to create and fill it on your own or auto generate it (file will be created and auto-generated key will be inserted into it)? a. generation by hands (without whitespaces please) b. auto-generation by /home/oracle/crypt/aes/bin/../bin/pwgen.sh utility c. auto-generation by dd if=/dev/urandom bs=32 count=1 2>/dev/null | openssl base64 | sed s/[=0/\]//g | cut -b1-32 | tee d. skip any generation and use existed file (choose this option if CODE SIGNING was once done)

As a result of any of your choices from above you must have key\_ce.txt key file (see **l\_KEYFILE\_CE** variable from .dbvariables file) in **l\_KEYFILE\_DIRECTORY**[4.](#page-3-0) key\_ce.txt key contains a key for the core code signing

b.

Continue to create primary objects? (y/n)y

If it's a fresh installation please answer 'yes' to re-|create **tbl\_FCBCRYPTO\_CE** table. If it's not a fresh installation and you already have **tbl\_FCBCRYPTO\_CE** table with the **signed core code** please answer 'no'. See please more details at /home/oracle/crypt/aes/sql/../doc/FCBCryptoUNIXInstallationAndUserGuide.pdf file. Thus 'yes' means primary objects and **tbl\_FCBCRYPTO\_CE** table will be re-|created. 'no' means primary objects will be re-|created, but **tbl\_FCBCRYPTO\_CE** table will remain as is.

Continue? (y/n)

c.

CORE CODE SIGNING:

Next step is about CORE CODE signing by the ............... key. The key is stored in /.../.../**key\_ce.txt** file. If you are just making software installation yet one time and you did signing before please skip this step. Otherwise please answer 'yes' or pkg\_FCBCRYPTO package will remain valid but dysfunctional.

*FCBCRYPTO* 

Do CORE CODE signing? (y/n)

Here unsigned core code, stored in **TBL\_FCBCRYPTO\_CE.B\_CORE**, gets a sign, i.e. a key from the key\_ce.txt file. Also your database gets a "watermark". The "watermark" is a hidden sign inside the database. The "watermark" lets detect that core code signing was once done. The "watermark" doesn't impact any database features or performance. In case of success and first software installation for you see a message

>>>>>> PL/SQL procedure successfully completed.

>>>>>> Now **core code** of FCBCRYPTO sofware is signed by the key from the >>>>>> /.../key\_ce.txt key file. This means execution of >>>>>> FCBCRYPTO sofware is locked on the key and the current database. >>>>>> In case of the key is lost or **tbl\_FCBCRYPTO\_CE** table is truncated or >>>>>> corrupted pkg\_FCBCRYPTO package remains valid but dysfunctional. >>>>>> Because of that, and it's >>>>>> very important, please make a backup copy of the >>>>>> /.../key\_ce.txt >>>>>> key file and the >>>>>> **tbl\_FCBCRYPTO\_CE** >>>>>> table now. See please more details at >>>>>> /home/oracle/crypt/aes/sql/../doc/FCBCryptoUNIXInstallationAndUserGuide.pdf file.

In case more then the one try to make core code signing you see a message

Prev. core code signing occasion detected. Re-signing is impossible and canceled.

### <span id="page-6-0"></span>**Core code signing summary**

- core code signing is not about data encryption/decryption
- core code signing prevents unauthorized execution of any **PKG\_FCBCRYPTO** package functions or procedures relating to data encryption/decryption
- core code signing must be performed during the first FCBCRYPTO software installation only
- core code signing key is located in key ce.txt key file (see **I KEYFILE CE** variable from .dbvariables file)
- core code signing key is absolutely different to the base and additional cryptographic keys
- **TBL\_FCBCRYPTO\_CE.B\_CORE** field contains not executable, i.e. unsigned, encrypted PL/SQL core code when the installation starts first
- **PKG\_FCBCRYPTO** package is valid, but dysfunctional without executable, i.e. signed, core code from **TBL\_FCBCRYPTO\_CE.B\_CORE**
- core code, i.e. **TBL\_FCBCRYPTO\_CE.B\_CORE** data, get signed, i.e. executed, during successful fist software installation

- in case of successful fist software installation your database gets a "watermark"
- "watermark" is a hidden sign inside database
- "watermark" doesn't affect database performance or any database features
- "watermark" prevents any try to make yet one core code signing
- thus second core signing is impossible by available and legal ways via your copy of FCBCRYPTO software
- please make backup copies of the core code signing key and the signed **TBL\_FCBCRYPTO\_CE.B\_CORE** data right after successful FCBCRYPTO software installation
- in case of signed **TBL\_FCBCRYPTO\_CE.B\_CORE** data is lost, but the core code signing key is not you can get in contact with the FCBCRYPTO software owner, send the the core code signing key and get a new signed-by-your-key **TBL\_FCBCRYPTO\_CE.B\_CORE** data
- in case of the core code signing key is lost, but signed **TBL\_FCBCRYPTO\_CE.B\_CORE** data is not you can get in contact with the FCBCRYPTO software owner, send the signed **TBL\_FCBCRYPTO\_CE.B\_CORE** data and get a new core code signing key

### <span id="page-7-1"></span>**How core code signing works**

- you perform initialization procedure from **[KEY MANAGEMENT](#page-21-1)** chapter.
- initialization procedure reads a key from the key ce.txt key file, encrypts the key and places it into in-memory context
- initialization procedure reads signed encrypted PL/SQL code from **TBL\_FCBCRYPTO\_CE.B\_CORE**  and places it into in-memory context
- initialization procedure detects a database "watermark" presence
- if database "watermark" is present, a key from key file and a key from **TBL\_FCBCRYPTO\_CE.B\_CORE** are equal then authorization passed successfully and **PKG\_FCBCRYPTO** package functions or procedures can encrypt or decrypt data.
- if the condition above is not complied, **PKG\_FCBCRYPTO** package functions or procedures can't encrypt or decrypt data.

# <span id="page-7-0"></span>**BFILE ENCRYPTION**

BFILE stands for LOB data objects stored in operating system files, outside the database tablespaces. FCBCRYPTO software provides a way to encrypt and decrypt BFILE's. For that [OpenSSL toolkit](https://www.openssl.org/) is used. A quick **OpenSSL** toolkit presence verifying can be done as

```
$ openssl version
OpenSSL 1.0.1e-fips 11 Feb 2013
```
Also **OpenSSL** usage means a need to have a "bridge" module to connect an **OpenSSL** utility and an Oracle database. FCBCRYPTO software provides two kind of the "bridge" modules: a module written in C language and a module written in JAVA language. During FCBCRYPTO software installation you can choose any of them. The "bridge" modules are provided as the source code files. That means you can examine source files, edit them and compile them in case of your needs.

If you choose C language "bridge" module then module will be built from scratch by C compiler into a shared library and copied to the **l\_EXT\_LIB\_DIRECTORY** (see .dbvariables file)[16](#page-7-2). Also **EXTPROC\_DLLS=ANY** entry

<span id="page-7-2"></span><sup>16</sup> see src/extlilb/fcbcrypto.sh file how it's made

will be inserted into **\$ORACLE\_HOME/hs/admin/extproc.ora** file.

If you choose JAVA language "bridge" module two JAVA database objects will be created inside the database.

Please look at/inside the files for more details:

- fcbcrypto/sql/cre\_jsr\_fcbcrypto.sql
- fcbcrypto/sql/cre\_jsr\_fcbcrypto\_feedback.sql
- fcbcrypto/sql/cre\_lib\_fcbcrypto.sql
- fcbcrypto/src/fcbcrypto.c

Thus hardware, operating system and database prerequisites to successfully use BFILE encryption are:

- a) UNIX like operating systems, i.e. IBM AIX, SUN/Oracle Solaris, Linux, HP HP-UX<sup>[17](#page-8-0)</sup>
- b) installed and valid **OpenSSL** toolkit
- c) **openssl** utility is available via **\$PATH** environment variable
- d) C language compiler to build C language "bridge" module or installed and valid Oracle Database Java subsystem to use JAVA language "bridge" module

[18](#page-8-1)Step 4.

Now there is a need to choose a setup connectivity between Oracle database and /usr/bin/openssl OpenSSL toolkit binary. Please choose one of below: a. Oracle database heterogeneous service i.e. entry SET EXTPROC\_DLLS=ANY will be inserted into /ora01/app/oracle/product/12.1.0/server\_se\_1/hs/admin/extproc.ora file and fcbcrypto/bin/../src/extlib/fcbcrypto.so library will be built from scratch and copied to /tmp catalog b. Recommended. Oracle database Java subsystem i.e Java database source object will be created

c. Do nothing and skip this setup

If a C language "bridge" module was selected $19$ 

>>>>>> Oracle database heterogeneous service connectivity has been selected.

Please make sure Oracle database binaries' owner has read,write permission on /tmp[20](#page-8-3) directory and C compiler is available

Continue? (y/n)y

>>>>>> Building /tmp/fcbcrypto.so shared library from scratch via fcbcrypto/bin/../src/extlib/fcbcrypto.sh call ...

>>>>>> gcc (GCC) 4.4.7 20120313 (Red Hat 4.4.7-18) GNU C/C++ compiler for Linux is running...

<span id="page-8-0"></span><sup>17</sup> BFILE encryption wasn't tested on HP HP-UX but it should work

<span id="page-8-1"></span><sup>18</sup> an example from installation process

<span id="page-8-2"></span><sup>19</sup> Linux example

<span id="page-8-3"></span><sup>20</sup> /tmp value comes from **l\_EXT\_LIB\_DIRECTORY** variable from .dbvariables file

>>>>>> -rwxr-xr-x. 1 \*\*\*\*\* dba 6819 Feb 5 13:36 /tmp/fcbcrypto.so >>>>>> /tmp/fcbcrypto.so: ELF 64-bit LSB shared object, x86-64, version 1 (SYSV), dynamically linked, not stripped

*FCBCRYPTO* 

>>>>>> Hereafter /tmp/fcbcrypto.so shared library will be used

If a JAVA language "bridge" module was selected and due to BFILE encryption is based on the external operating system utilities' calls there is a need to grant external operating system utilities' calls to the FCBCRYPTO software owner (see **I PACKAGE OWNER** variable from .dbvariables file), i.e.

 $21$ >>>>>>>>> Please don't forget to execute under sys account: SQL> call dbms\_java.grant\_permission( upper('FCBCRYPTO software owner'), 'SYS:java.io.FilePermission', '/usr/bin/openssl', 'execute'); SQL> call dbms\_java.grant\_permission( upper('FCBCRYPTO software owner'), 'SYS:java.io.FilePermission', '/bin/rm', 'execute' ); SQL> call dbms\_java.grant\_permission( upper('FCBCRYPTO software owner'), 'SYS:java.io.FilePermission', '/bin/mv', 'execute' ); SOL> call dbms java.grant permission( upper('FCBCRYPTO software owner'), 'SYS:java.io.FilePermission', '/bin/cat', 'execute' ); SQL> call dbms\_java.grant\_permission( upper('FCBCRYPTO software owner'), 'SYS:java.io.FilePermission', '/usr/bin/wc', 'execute'); SQL> call dbms\_java.grant\_permission( upper('FCBCRYPTO software owner'), 'SYS:java.io.FilePermission', '/usr/bin/diff', 'execute');

If your database is 12c or 11g and 19721304 patch was applied please make sure JAVA DEVELOPMENT feature (if it is) is allowed

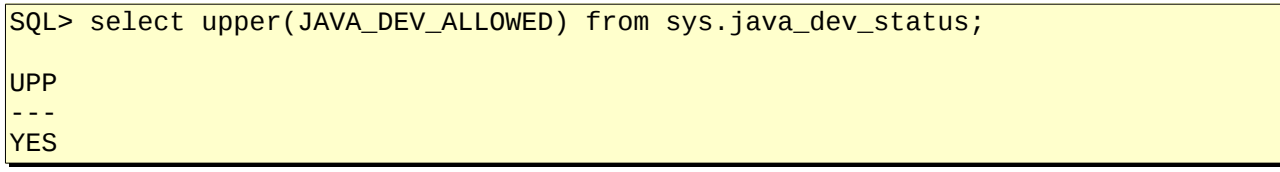

If it's not allowed please allow it

SQL> exec dbms\_java\_dev.enable;

Without allowed JAVA DEVELOPMENT feature (if it is) JAVA language "bridge" module doesn't work on 12c at least.

There are four BFILE functions:

- fnc\_encbfile\_bfibfo\_disk (p\_bfile in bfile) return bfile
- fnc\_decbfile\_bfibfo\_disk (p\_bfile in bfile) return bfile
- fnc decbfile bfibo (p bfile in bfile) return blob
- finc is bfile encrypted disk (p\_bfile in bfile) return simple integer

#### *BFILE to BFILE encryption via PKG\_FCBCRYPTO.FNC\_ENCBFILE\_BFIBFO\_DISK function*

<span id="page-9-0"></span><sup>21</sup> an example from installation process

If

- **openssl** utility is present
- BFILE encryption/decryption is activated<sup>[22](#page-10-0)</sup>
- BFILE is not null
- BFILE was not encrypted by FCBCRYPTO software, i.e. first 8 symbols are not equal to **Salted\_\_**

then steps below are performed when **PKG\_FCBCRYPTO.FNC\_ENCBFILE\_BFIBFO\_DISK** function is called:

• insert processing info into **TBL\_FCBCRYPTO\_BFILE** table if

```
SQL> select count(*) 
        from TBL_FCBCRYPTO_SETTING 
       where S_NAME= 'g_bfile_process_tracking' and S_ACTIVE= 'Y';
```
is equal to 1

- remove BFILE.be<sup>[23](#page-10-1)</sup>.sha1 file
- $\cdot$  remove BFILE.ae<sup>[24](#page-10-2)</sup>.sha1 file
- calculate BFILE check sum by **openssl** utility and write out it to BFILE.be.sha1[25](#page-10-3) file
- BFILE file encryption by **openssl** utility into BFILE.session\_id temporary file
- remove BFILE file
- move BFILE.session id file to BFILE file
- calculate BFILE file check sum by **openssl** utility and write out it to BFILE.ae.sha1
- insert processing info into **TBL\_FCBCRYPTO\_BFILE** table if

```
SQL> select count(*) 
        from TBL_FCBCRYPTO_SETTING 
  where S_NAME= 'g_bfile_process_tracking' and S_ACTIVE= 'Y';
```
is equal to 1

After encryption BFILE related files look like

-rw-r--r--. 1 oracle dba 93 Feb 8 09:40 BFILE.be.sha1 93 Feb 8 09:40 BFILE.ae.sha1 -rw-r--r--. 1 oracle dba 1075584 Feb 8 09:40 BFILE

*BFILE to BFILE decryption via PKG\_FCBCRYPTO.FNC\_DECBFILE\_BFIBFO\_DISK function*

If

- **openssl** utility is present
- BFILE encryption/decryption is activated $^{26}$  $^{26}$  $^{26}$
- BFILE is not null
- BFILE was encrypted by FCBCRYPTO software, i.e. first 8 symbols are equal to **Salted\_\_**

then steps below are performed when **PKG\_FCBCRYPTO.FNC\_DECBFILE\_BFIBFO\_DISK** function is called:

<span id="page-10-0"></span><sup>22</sup> see g\_bfile row in **TBL\_FCBCRYPTO\_SETTING** table from **[SETTINGS](#page-14-0)** chapter

<span id="page-10-1"></span><sup>23</sup> "be" stands for "before encryption"

<span id="page-10-2"></span><sup>24</sup> "ae" stands for "after encryption"

<span id="page-10-3"></span><sup>25</sup> sha1 relates to g\_digest row in **TBL\_FCBCRYPTO\_SETTING** from **[SETTINGS](#page-14-0)** chapter

<span id="page-10-4"></span><sup>26</sup> see g\_bfile row in **TBL\_FCBCRYPTO\_SETTING** table from **[SETTINGS](#page-14-0)** chapter

- *FCBCRYPTO*
- Insert processing info into **TBL\_FCBCRYPTO\_BFILE** table if

```
SQL> select count(*) 
        from TBL_FCBCRYPTO_SETTING 
       where S_NAME= 'g_bfile_process_tracking' and S_ACTIVE= 'Y';
```
is equal to 1

- remove BFILE.bd<sup>[27](#page-11-0)</sup>.sha1 file
- $\cdot$  remove BFILE.ad<sup>[28](#page-11-1)</sup>.sha1 file
- calculate BFILE check sum by **openssl** utility and write out it to BFILE.bd.sha1[29](#page-11-2) file
- BFILE file decryption by **openssl** utility into BFILE.session id temporary file
- remove BFILE file
- move BFILE.session\_id file to BFILE file
- calculate BFILE file check sum by **openssl** utility and write out it to BFILE.ad.sha1
- if check sums before encryption and after decryption is equal, i.e. BFILE.be.sha1 file is equal to BFILE.ad.sha1 file then processing info is inserted into **TBL\_FCBCRYPTO\_BFILE** table if

```
SQL> select count(*) 
        from TBL_FCBCRYPTO_SETTING 
       where S_NAME= 'g_bfile_process_tracking' and S_ACTIVE= 'Y';
```
is equal to 1

• if check sums before encryption and after decryption is not equal, i.e. BFILE.be.sha1 file is not equal to BFILE.ad.sha1 file an exception rises

ORA-20001 Something goes wrong! Check sums are different before encryption and after decryption...

After decryption BFILE related files look like

```
-rw-r--r--. 1 oracle dba 93 Feb 8 09:40 BFILE.be.sha1
-rw-r--r--. 1 oracle dba 93 Feb 8 09:40 BFILE.ae.sha1
-rw-r--r--. 1 oracle dba 1075562 Feb 8 09:40 BFILE
                           93 Feb 8 09:40 BFILE.bd.sha1
-rw-r--r--. 1 oracle dba 93 Feb 8 09:40 BFILE.ad.sha1
```
*BFILE to BLOB decryption via PKG\_FCBCRYPTO.FNC\_DECBFILE\_BFIBO function*

- BFILE to BFILE decryption via **PKG\_FCBCRYPTO.FNC\_DECBFILE\_BFIBFO\_DISK** function
- if BFILE returned value is not null, i.e. BFILE was encrypted before and it has been decrypted now
- open BFILE
- load BFILE into BLOB
- return BLOB
- BFILE to BFILE encryption via **PKG\_FCBCRYPTO.FNC\_ENCBFILE\_BFIBFO\_DISK** function
- if BFILE returned value is null, i.e. BFILE wasn't encrypted
- open BFILE

<span id="page-11-0"></span><sup>27</sup> "bd" stands for "before decryption"

<span id="page-11-1"></span><sup>28</sup> "ad" stands for "after decryption"

<span id="page-11-2"></span><sup>29</sup> sha1 relates to g\_digest row in **TBL\_FCBCRYPTO\_SETTING** from **[SETTINGS](#page-14-0)** chapter

- load BFILE into BLOB
- return BLOB

*BFILE is encrypted or it's not via PKG\_FCBCRYPTO.FNC\_IS\_BFILE\_ENCRYPTED\_DISK function*

Function returns "0" if BFILE is not encrypted and "1" if BFILE is encrypted. BFILE is encrypted if first 8 symbols are equal to **Salted\_\_**

# <span id="page-12-0"></span>**SECURITY TOKEN ENCRYPTION**

Security token (in FCBCRYPTO software context) is any physically attached to USB port inexpensive device on the host where Oracle database is placed. That can be a memory stick, card reader, web camera, external hard drive, mouse or keyboard, even a mobile phone<sup>[30](#page-12-2)</sup>. Security Token Encryption (in FCBCRYPTO software context) means usage unique security token hardware information as an additional cryptographic key to improve cryptographic strength. STE can not be used stand alone. STE is used only with a base cryptographic key together.

How it works:

- Base cryptographic key places at the key file (see g\_keyfile in **TBL\_FCBCRYPTO\_SETTING** table) and at the key file directory (see g\_keyfile\_dir in **TBL\_FCBCRYPTO\_SETTING** table)
- Security token is attached to the database host
- When initialization process runs (see **[KEY MANAGEMENT](#page-21-1)** chapter for more details), FCBCRYPTO software
	- reads base cryptographic key from the key file [13](#page-12-1)
	- reads security token hardware information
	- generates additional security token based cryptographic key
	- mixes two keys and gets the real cryptographic key
- Real cryptographic key is used to encrypt/decrypt data

#### STE usage advantages

- stolen data and stolen key file<sup>[31](#page-12-1)</sup> with the base cryptographic key don't mean encrypted data can be decrypted
- stolen data and stolen security token don't mean encrypted data can be decrypted, especially when key file is not used
- every modern security token has unique combination of hardware information
- security token can not be duplicated
- USB flash drive file system information doesn't matter if USB flash drive plays security token role

#### STE usage disadvantages

- lost security token means impossibility to decrypt encrypted data
- Linux operating system only
- **lsusb** utility must be installed, valid and available via **\$PATH** variable

<span id="page-12-2"></span><sup>30</sup> mouse and keyboard aren't recommended because of lack unique hardware information in most models

<span id="page-12-1"></span><sup>31</sup> key file usage can be omitted to harden security. See **[KEY MANAGEMENT](#page-21-1)** chapter how to do that

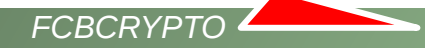

• usage of security tokens with the simple serial numbers should be avoided

Also STE usage means a presence of the installed and valid Oracle Database Java subsystem because **lsusb** utility's call is performed via JAVA "bridge" module only. Thus hardware, operating system and database prerequisites to successfully use STE are:

- a) Linux operating system
- b) Oracle Database Java subsystem is installed and valid
- c) presence of **lsusb** utility with a **4755** file permission
- d) **lsusb** utility is available via **\$PATH** environment variable
- e) USB device can be detected by **lsusb** utility
- f) USB device has a vendor id, a product id and an acceptable serial number information<sup>[32](#page-13-0)</sup>
- g) FCBCRYPTO database user is granted to run **lsusb** utility

 $|$ \$ ls -la `which lsusb` -rwsr-xr-x. 1 root root 106K May 11 2016 /usr/bin/lsusb\*

\$ stat -c "%a" `which lsusb` 4755

```
$ lsusb 
Bus 002 Device 016: ID 054c:01bd Sony Corp. MRW62E Multi-Card Reader/Writer
Bus 004 Device 002: ID 046d:c002 Logitech, Inc. M-BA47 [MouseMan Plus]
Bus 004 Device 003: ID 046d:c31c Logitech, Inc. Keyboard K120
```
#### $\vert$ \$ lsusb -d 054c:01bd -v

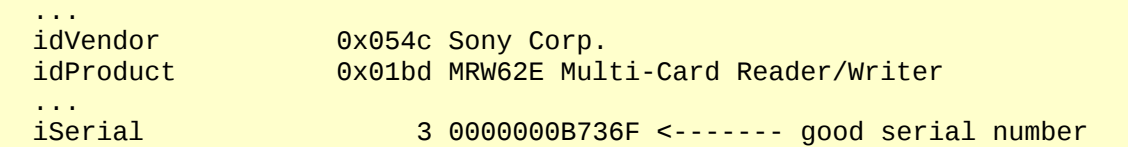

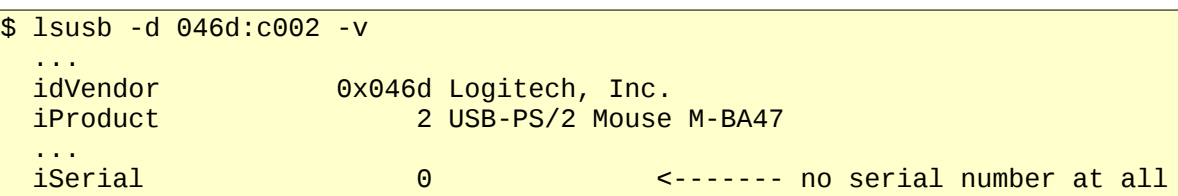

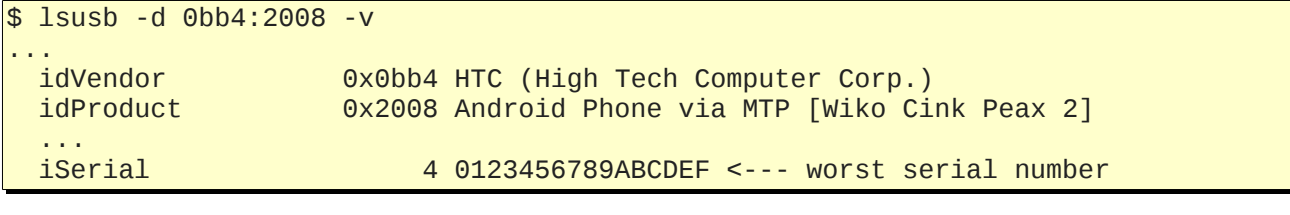

```
\frac{1}{3} lsusb -d 0930:6544 -v
...
```
<span id="page-13-0"></span><sup>32</sup> vendor id and product id aren't used as a part of additional cryptographic key. serial number is used but that doesn't mean additional cryptographic key consists of the serial number only.

 idVendor 0x0930 Toshiba Corp. idProduct 0x6544 TransMemory-Mini / Kingston DataTraveler ... iSerial 4 50E549C6931BC171E906AE9B <--- best serial number *FCBCRYPTO* 

An example of successful STE setup:

```
33Re-detecting acceptable USB attached devices...
Hardware ID(HID) : Serial Number(SN) : USB Device Name
 054c:01bd : 0000000B736F : Sony Corp. MRW62E Multi-Card Reader/Writer
Please enter Hardware ID(HID) you want to use: 054c:01bd
>>>>>> Correct HID entered. SN is present.
>>>>>> STE feature enabled.
>>>>>> Please don't forget to execute under sys account:
SQL> call dbms_java.grant_permission(upper('FCBCRYPTO software owner'), 
'SYS:java.io.FilePermission', '/usr/bin/lsusb', 'execute');
```
## <span id="page-14-0"></span>**SETTINGS**

FCBCRYPTO software has a lot of settings. All of them get values during FCBCRYPTO software installation process, but after process' finish you can adjust most of them. All settings are placed at **TBL\_FCBCRYPTO\_SETTING** table. Let's see:

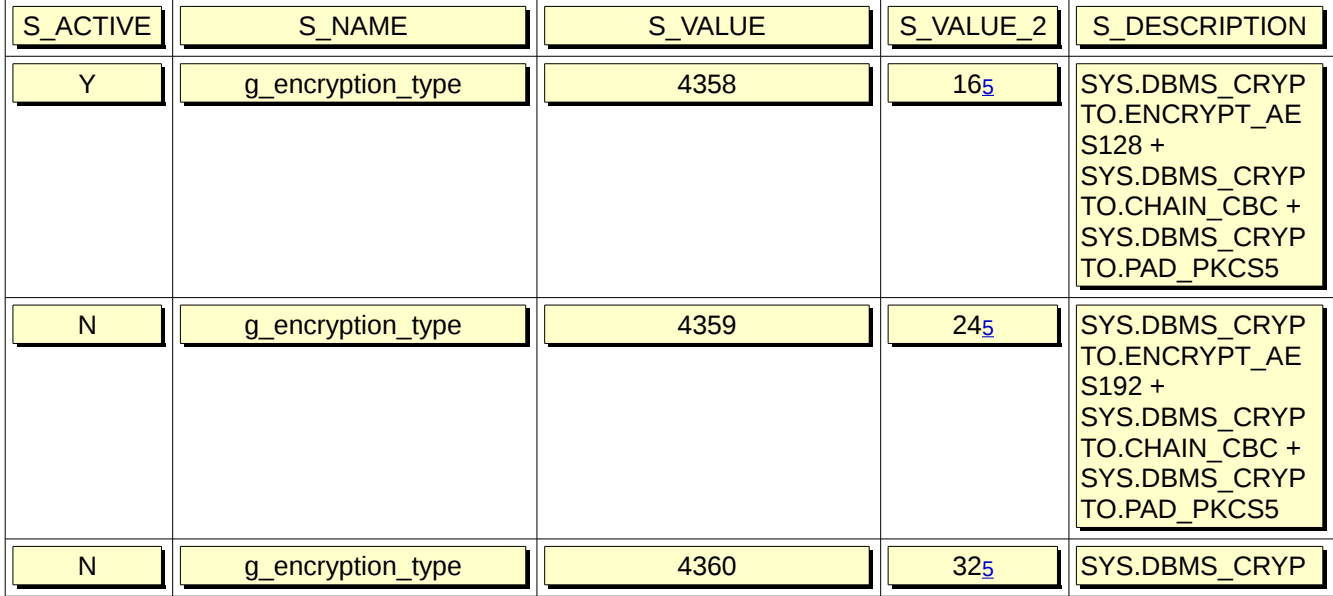

<span id="page-14-1"></span>33 an example from installation process

 $\overline{\phantom{0}}$ 

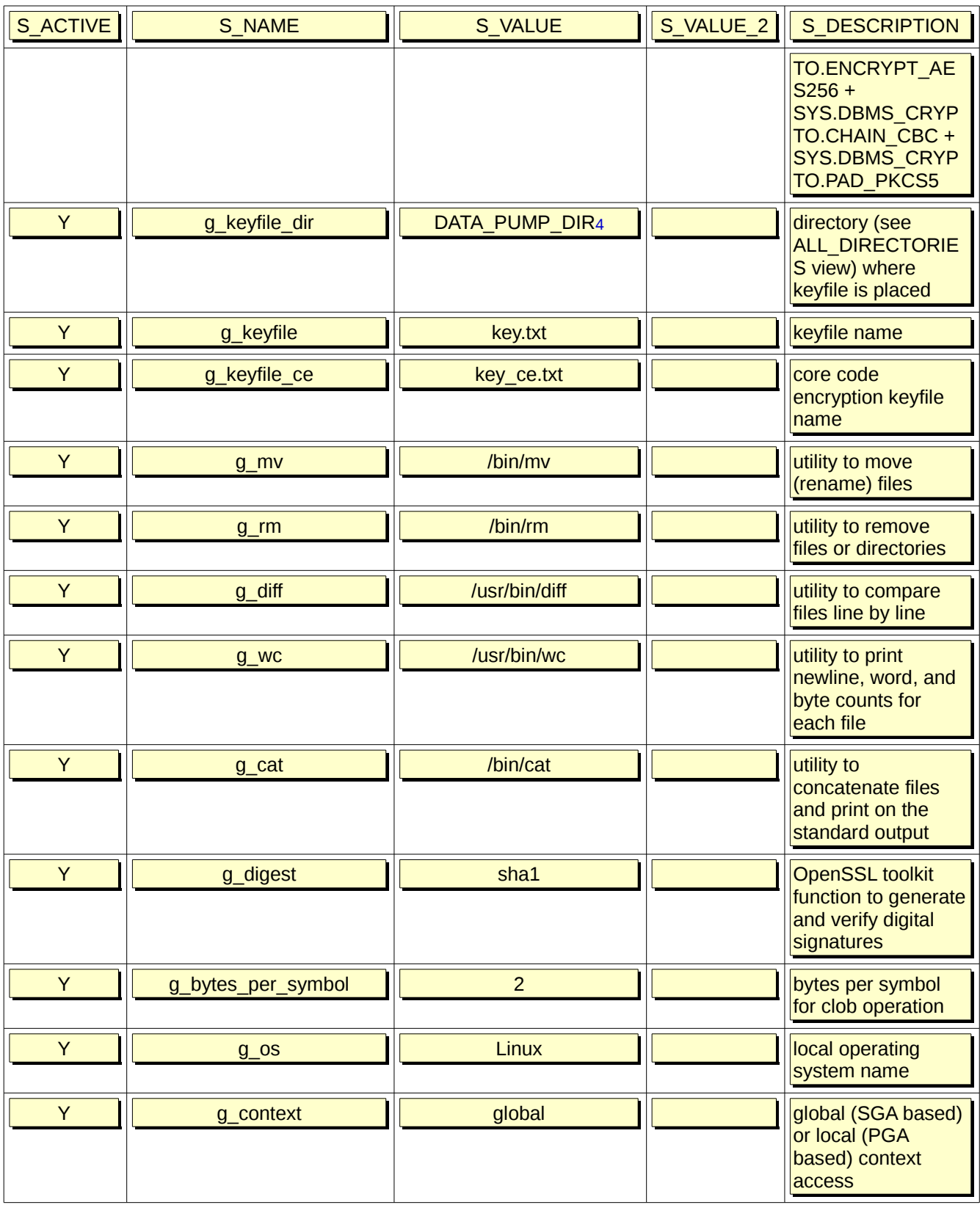

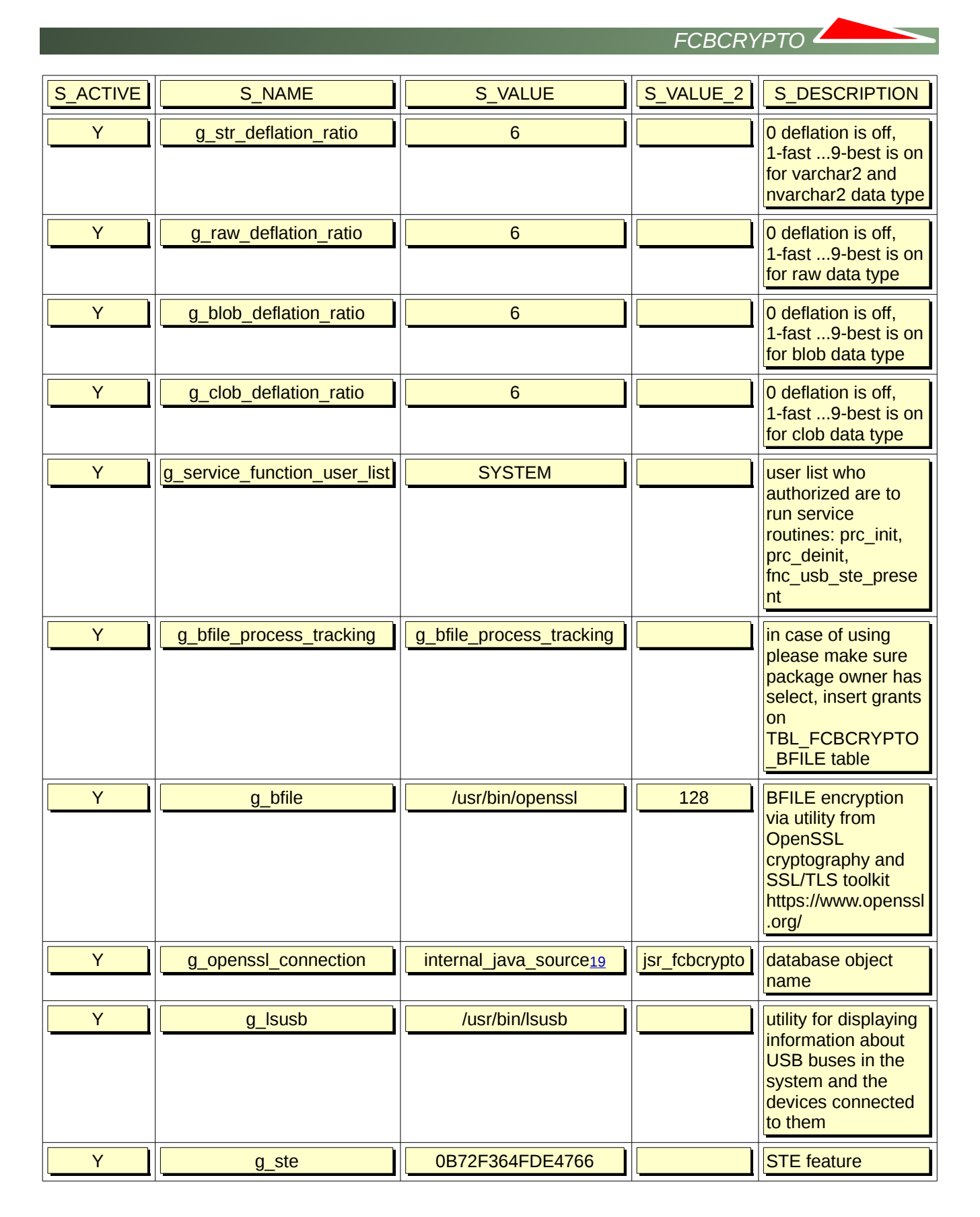

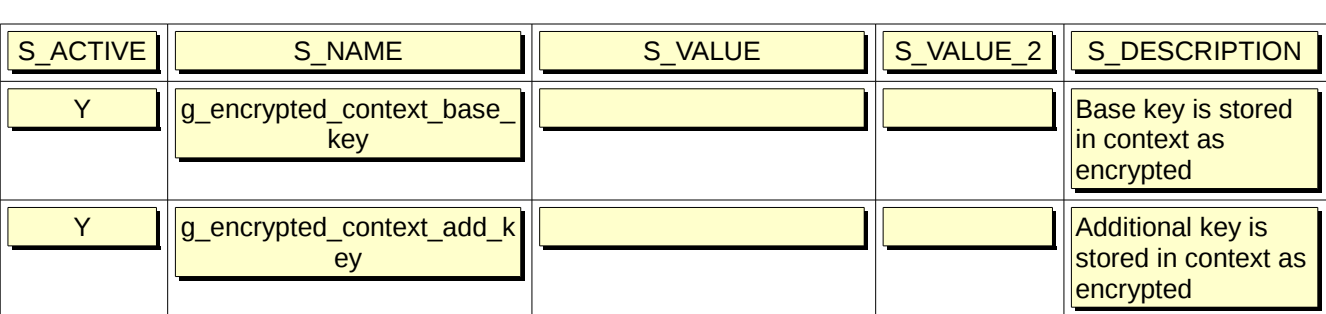

**g\_encryption\_type** is a kind of AES encryption to use. De-/activate any of them via "Y" or "N" value in the S\_ACTIVE field. Only one "Y" value must be set. S\_VALUE\_2 is a base cryptographic key size[5.](#page-4-1) Please change neither S\_VALUE nor S\_VALUE\_2 by hands.

**g\_keyfile\_dir** is a **l\_KEYFILE\_DIRECTORY**[4](#page-3-0) value from .dbvariables file. S\_ACTIVE value is always "Y".

**g\_keyfile** is a **l\_KEYFILE** value from .dbvariables file. S\_ACTIVE value is always "Y".

**g\_keyfile\_ce** is a **l\_KEYFILE\_CE** value from .dbvariables file. S\_ACTIVE value is always "Y".

**g\_mv, g\_rm, g\_diff, g\_wc, g\_cat, g\_lsusb** are paths to the correspondent utilities. Paths come from .osvariables file. S\_ACTIVE value is always "Y".

**g\_digest** is an **OpenSSL** toolkit function to generate and verify digital signatures of encrypted/decrypted BFILE's. Default value is sha1<sup>[34](#page-17-0)</sup>. Change it if you need. S ACTIVE value is always "Y".

**g\_bytes\_per\_symbol** is a deprecated variable

**g\_os** is an auto-detected operating system common name. Please change in case of migration to the other OS only. S ACTIVE value is always "Y".

**g\_context** can have global (SGA based) or local, i.e. session only (PGA based) context access<sup>[35](#page-17-1)</sup> value. Default is global. Change it if you need. S ACTIVE value is always "Y".

**g\_str\_deflation\_ratio, g\_raw\_deflation\_ratio, g\_blob\_deflation\_ratio, g\_clob\_deflation\_ratio** is compression quality (for the correspondent data types) in the range from 0 to 9, i.e.  $0 =$  no compression,  $1 =$ fast compression, 9 = best compression. Default value is 6. Change it if you need. S\_ACTIVE value is always "Y". See **[DATA COMPRESSION](#page-25-0)** chapter.

**g\_service\_function\_user\_list** [22](#page-21-2) lists users who authorized are to run key management service routines: **PKG\_FCBCRYPTO**.**PRC\_INIT** procedure, **PKG\_FCBCRYPTO**.**PRC\_DEINIT** procedure,

**PKG\_FCBCRYPTO**.**FNC\_USB\_STE\_PRESENT** function (see more details in **[KEY MANAGEMENT](#page-21-1)** chapter). Default value is a FCBCRYPTO software owner (see **l\_PACKAGE\_OWNER** from .dbvariables file). You can add anyone or remove all of them. S ACTIVE value is always "Y".

**g\_bfile[36](#page-17-2)**. When S\_ACTIVE value is "Y" then S\_VALUE is a path to **openssl** utility (if it's present) and BFILE encryption (see **[BFILE ENCRYPTION](#page-7-0)** chapter) is active. When S\_ACTIVE value "N" then S\_VALUE is still the path to the **openssl** (if it is present) utility but BFILE encryption is not active.

<span id="page-17-0"></span><sup>34</sup> [a wikipedia article](https://en.wikipedia.org/wiki/SHA-1)

<span id="page-17-1"></span><sup>35</sup> [context creation](https://docs.oracle.com/database/121/SQLRF/statements_5003.htm#SQLRF01202)

<span id="page-17-2"></span><sup>36</sup> g\_bfile S\_ACTIVE value has highest priority in order to get BFILE encryption is active or it is not

**g\_openssl\_connection**. It it's present then S\_VALUE shows C language "bridge" module or JAVA language "bridge" module will be used for BFILE encryption (see **[BFILE ENCRYPTION](#page-7-0)** chapter). S\_VALUE\_2 shows database "bridge" module object name. S\_ACTIVE is always "Y". If g\_openssl\_connection string is not present this means BFILE encryption is not active.

*FCBCRYPTO* 

**g\_bfile\_process\_tracking**. If BFILE encryption is active bfile encryption steps, i.e. "start", "processing", "finish" will be logged at **TBL\_FCBCRYPTO\_BFILE** table. S\_ACTIVE value can be "Y" or "N". Change it if you need. In case of "Y" please make sure FCBCRYPTO software owner has select, insert grants on T**BL\_FCBCRYPTO\_BFILE** table.

**g\_ste<sup>[37](#page-18-2)</sup> When g\_ste row is present it contains: a security token hash sum (see <b>SECURITY TOKEN [ENCRYPTION](#page-12-0)** chapter) and S\_ACTIVE value is "Y". This means security token encryption was setup and it is used. Setup S\_ACTIVE value to "N" in order not to use security token encryption. When g\_ste row is not present this means security token encryption wasn't setup and it is not used. Note: A value you see in S\_VALUE field in the table above is a fake value.

**g\_encrypted\_context\_base\_key** defines to perform (S\_ACTIVE = "Y") or not to perform (S\_ACTIVE = "N") base cryptographic key context encryption, i.e. if base cryptographic key is Z3Wx!2#@%^&(CCZF in case of S\_ACTIVE = "N" it will be stored as Z3Wx!2#@%^&(CCZF value in context, in case of S\_ACTIVE = "Y" it will be stored as

3E40C84792503556AEC4A88E7AFE383E2CDAB00BDE344C457DA52DDD96F3E203911E2915499CC20C7D 54CBA79A985FCE value.

**g\_encrypted\_context\_add\_key** defines to perform (S\_ACTIVE = "Y") or not to perform (S\_ACTIVE = "N") additional cryptographic key context encryption.

# <span id="page-18-0"></span>**AFTER INSTALLATION**

When installation finishes you have following objects in FCBCRYPTO software schema

- **PKG FCBCRYPTO** package<sup>[38](#page-18-3)</sup>
- **TBL\_FCBCRYPTO\_CE** table[39](#page-18-4)
- **FNC\_ FCBCRYPTO\_HASHTYPE[40](#page-18-5)** function
- LIB FCBCRYPTO external library<sup>[41](#page-18-6)</sup>
- <span id="page-18-1"></span>• [19](#page-18-1)JSR FCBCRYPTO java source<sup>[42](#page-18-7)</sup>
- **JSR\_FCBCRYPTO\_FEEDBACK** java source<sup>[43](#page-18-8)</sup>
- **TBL\_FCBCRYPTO\_SETTING** table<sup>[44](#page-18-9)</sup>
- **TBL\_FCBCRYPTO\_BFILE** table<sup>[45](#page-18-10)</sup>

**PKG\_ FCBCRYPTO** package is a main part of FCBCRYPTO software. **PKG\_ FCBCRYPTO** package consists of two parts: a package specification and a wrapped package body.

<span id="page-18-2"></span><sup>37</sup> g\_ste S\_ACTIVE value has highest priority in order to get security token encryption is active or it is not

<span id="page-18-4"></span><span id="page-18-3"></span><sup>38</sup> **PKG\_ FCBCRYPTO** package validity depends on the all objects below excepting **TBL\_FCBCRYPTO\_BFILE** table 39 see **[CORE CODE SIGNING](#page-5-0)** chapter for more details

<span id="page-18-5"></span><sup>40</sup> provides maximum available cryptographic hash algorithm for the current version of Oracle database

<span id="page-18-6"></span><sup>41</sup> usage depends on your prev. choice

<span id="page-18-7"></span><sup>42</sup> usage depends on your prev. choice

<span id="page-18-8"></span><sup>43</sup> usage depends on your prev. choice

<span id="page-18-9"></span><sup>44</sup> see **[SETTINGS](#page-14-0)** chapter for more details

<span id="page-18-10"></span><sup>45</sup> table is created in dependency on your choice

Correspondent files:

- fcbcrypto/sql/cre\_pkg\_fcbcrypto.pks
- fcbcrypto/sql/cre\_pkg\_fcbcrypto.pkb

**PKG\_ FCBCRYPTO** package provides following encryption, decryption and service routines:

#### *CHAR, VARCHAR2, STRING*

- function fnc\_encvchr (p\_data in varchar2, l\_custom\_deflation in pls\_integer default -1) return varchar2
- function fnc\_decvchr (p\_data in varchar2, l\_custom\_deflation in pls\_integer default -1) return varchar2

#### *NCHAR, NVARCHAR2*

- function fnc\_encnvch (p\_data in nvarchar2, l\_custom\_deflation in pls\_integer default -1) return nvarchar2
- function fnc\_decnvch (p\_data in nvarchar2, l\_custom\_deflation in pls\_integer default -1) return nvarchar2

#### *NUMBER, FLOAT (in -/+9.9\*10^36 range)*

- function fnc\_encnum (I\_value in number) return number
- function fnc\_decnum (I\_value in number) return number

#### *DATE*

- function fnc\_encdate (I\_value in date) return date
- function fnc\_decdate (I\_value in date) return date

#### *TIMESTAMP WITH OR WITHOUT TIMEZONE*[46](#page-19-0)

- function fnc\_enctstp (I\_value in timestamp / timestamp with time zone ) return timestamp / timestamp with time zone
- function fnc\_dectstp (I\_value in timestamp / timestamp with time zone) return timestamp / timestamp with time zone

#### *BLOB*

- function fnc\_encblob (p\_blob in blob, l\_custom\_deflation in pls\_integer default -1) return blob
- function fnc\_decblob (p\_blob in blob, l\_custom\_deflation in pls\_integer default -1) return blob

#### *CLOB*

- function fnc\_encclob (p\_clob in clob, l\_custom\_deflation in pls\_integer default -1) return clob
- function fnc\_decclob (p\_clob in clob, l\_custom\_deflation in pls\_integer default -1) return clob

#### *NCLOB*

- function fnc\_encnclob (p\_nclob in nclob, l\_custom\_deflation in pls\_integer default -1) return nclob
- function fnc\_decnclob (p\_nclob in nclob, l\_custom\_deflation in pls\_integer default -1) return nclob

<span id="page-19-0"></span><sup>46</sup> encryption is limited by milliseconds, i.e. microseconds and less aren't encrypted

#### *RAW*

- function fnc\_encraw (p\_raw in raw, I\_custom\_deflation in pls\_integer default -1) return raw
- function fnc\_decraw (p\_raw in raw, I\_custom\_deflation in pls\_integer default -1) return raw

#### *LONG RAW*

- function fnc\_enclraw (p\_lraw in long raw, l\_custom\_deflation in pls\_integer default -1) return long raw
- function fnc\_declraw (p\_lraw in long raw, l\_custom\_deflation in pls\_integer default -1) return long raw

#### *LONG*

- function fnc\_enclong (p\_long in long, l\_custom\_deflation in pls\_integer default -1) return long
- function fnc\_declong (p\_long in long, l\_custom\_deflation in pls\_integer default -1) return long

#### *BFILE is encrypted or it's not. See [BFILE ENCRYPTION](#page-7-0) chapter*

• function fnc\_is\_bfile\_encrypted\_disk (p\_bfile in bfile) return simple\_integer

#### *BFILE. See [BFILE ENCRYPTION](#page-7-0) chapter*

- function fnc\_encbfile\_bfibfo\_disk (p\_bfile in bfile) return bfile
- function fnc\_decbfile\_bfibfo\_disk (p\_bfile in bfile) return bfile

#### *BFILE to BLOB. See [BFILE ENCRYPTION](#page-7-0) chapter*

• function fnc\_decbfile\_bfibo (p\_bfile in bfile) return blob

#### *Key management routines. See [KEY MANAGEMENT c](#page-21-1)hapter*

- procedure prc\_init (I\_in\_key in varchar2 default null)
- procedure prc\_deinit
- function fnc\_usb\_ste\_present (deinit\_if\_missed simple\_integer default 0, init\_if\_reattached simple\_integer default 0) return simple\_integer

#### *Integrity checking routines. See [TAMPER-PROOFING](#page-29-2) chapter*

• function fnc\_intergrity return varchar2

"**enc**" in routine names stands for encryption. "**dec**" in routine names stands for decryption

*l* custom deflation input parameter means compression ratio in the range from 0=no compression, 1=fastest compression to 9=best compression. Omitting, i.e. using default -1 value, means correspondent g\_\*\_deflation\_ratio value from **TBL\_FCBCRYPTO\_SETTING** table (see **[SETTINGS](#page-14-0)** chapter) will be used.

# <span id="page-21-1"></span>**KEY MANAGEMENT**

FCBCRYPTO software provides centralized in-memory key management process. Key management initialization is a mandatory first step to start data encryption/decryption<sup>[47](#page-21-3)</sup>. Cryptographic keys or cryptographic key traces aren't stored or presented in the constant database objects like tables. Cryptographic keys are distributed to the FCBCRYPTO decryption/encryption functions via Oracle database in-memory object only. That object is context (a set of application-defined attributes that validates and secures an application). Encryption/decryption can't be performed without in-memory loaded cryptographic keys. How it works in details.

### <span id="page-21-0"></span>**Initialization**

Database user having privileges to execute **PKG\_FCBCRYPTO** package runs **PKG\_FCBCRYPTO**.**PRC\_INIT** procedure. **PKG\_FCBCRYPTO**.**PRC\_INIT** procedure accepts either

- a null input parameter and then procedure starts to read base cryptographic key from the key file (see g\_keyfile in **TBL\_FCBCRYPTO\_SETTING** table) from the key file directory (see g\_keyfile\_dir in **TBL\_FCBCRYPTO\_SETTING** table) or
- a 16, 24 or 32 symbol base cryptographic key as an input parameter $48$

SQL> exec pkg\_fcbcrypto.prc\_init; or SQL> exec pkg\_fcbcrypto.prc\_init('cHBmNz7cfTqH5t82VlXvjd8LdL45XccL');

If user is not in allowed-to-run-key-magement-routine-user list, i.e.

```
SOL> select S_VALUE as USERS_ALLOWED_TO_RUN_KEY_MANAGEMENT_ROUTINES
        from TBL_FCBCRYPTO_SETTING
       where S_NAME = 'g_service_function_user_list' and S_ACTIVE='Y'
```
then **PKG\_FCBCRYPTO.PRC\_INIT** stops initialization<sup>[49](#page-21-2)</sup> and a message

User is not authorized to run prc\_init routine.

appears.

Otherwise PKG FCBCRYPTO context is re-/created with a global or local access. Context access comes from

```
SQL> select S_VALUE as CONTEXT_ACCESS
       from TBL_FCBCRYPTO_SETTING
     where S_M = 'g\_context' and S_MCTIVE='Y'
```
After context creation context is filled out by the cryptographic related variables and values. Next step is a security token encryption setup. If security token encryption was activated, i.e.

<span id="page-21-3"></span><sup>47</sup> encryption/decryption **PKG\_FCBCRYPTO** package routines don't work without key management initialization

<span id="page-21-4"></span><sup>48</sup> This means you don't need to worry key file (see g\_keyfile in **TBL\_FCBCRYPTO\_SETTING** table) can be stolen

<span id="page-21-2"></span><sup>49</sup> Why does that user list exist? Because you may have no intention to provide key management routine executable rights to the user already having executable grant on **PKG\_FCBCRYPTO** package.

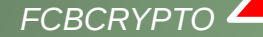

```
SQL> select (case when count(*)= 1
                    then 'STE is active' 
                    else 'STE is not active'
             end) as STE_STATUS
        from TBL_FCBCRYPTO_SETTING 
      where S_MAME = 'g_ste' and S_MCTIVE='Y'
```
then security token hash sum is calculated. If security token hash sum is equal to this one

```
SQL> select S_VALUE as DEFINED_DURING_INSTALLATION_SECURITY_TOKEN_HASHSUM
        from TBL_FCBCRYPTO_SETTING 
      where S_MAME = 'g_ste' and S_MCTIVE='Y'
```
then additional security token based cryptographic key is calculated. Otherwise, i.e. hash sums are different, because attached security token is wrong, nothing appears. If there is no attached security token at all, a warning appears

```
Do not you forget to attach a proper USB device `cause setting table contains
activated STE feature?
```
Context is/is not filled out by the cryptographic related variables and values again in dependence on the previous results.

Next. If **TBL\_FCBCRYPTO\_BFILE** table is presented then it is truncated.

Here **PKG\_FCBCRYPTO**.**PRC\_INIT** procedure finishes key management initialization. This means all encryption/decryption **PKG\_FCBCRYPTO** package routines (see **[AFTER INSTALLATION](#page-18-0)** chapter) are ready to be used.

An example of successful key management initialization SQL\*Plus output by **PKG\_FCBCRYPTO**.**PRC\_INIT** procedure

```
PKG_FCBCRYPTO context is being re|-created...
50signed core code is being initialized...
51reading setting table...
52initializing STE...
53reading ce key file...
reading key file...
context filled up...
bfile table is being truncated...
init done
PL/SQL procedure successfully completed.
```
What if initialization was not performed or performed unsuccessfully and data encryption/decryption functions are called? An exception rises

initializing STE...

<span id="page-22-0"></span><sup>50</sup> see **[CORE CODE SIGNING](#page-5-0)** chapter for details

<span id="page-22-1"></span><sup>51</sup> see **[SETTINGS](#page-14-0)** chapter for details

<span id="page-22-2"></span><sup>52</sup> see **[SECURITY TOKEN ENCRYPTION](#page-12-0)** chapter for details

<span id="page-22-3"></span><sup>53</sup> see **[CORE CODE SIGNING](#page-5-0)** chapter for details

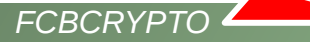

#### ORA-06502: PL/SQL: numeric or value error

Please have a note **FCBCRYPTO software doesn't monitor base cryptographic key presence**, i.e. a presence of the key file (see q\_keyfile in T**BL\_FCBCRYPTO\_SETTING** table) at the key file directory (see g\_keyfile\_dir in **TBL\_FCBCRYPTO\_SETTING** table), **in a real-time mode**. Also that means the key file is present or it is not, the key file directory is present or it is not, a security token is present or it is not, FCBCRYPTO software, if it was initialized successfully once, knows nothing about missed key, missed catalog or missed security token, i.e. in-memory context still can contain cryptographic information. Only launched **PKG\_FCBCRYPTO**.**PRC\_INIT** or **PKG\_FCBCRYPTO.FNC\_USB\_STE\_PRESENT** procedures can check missed stuff.

### <span id="page-23-1"></span>**Deinitialization**

**PKG\_FCBCRYPTO**.**PRC\_DEINIT** procedure simply erases previously filled cryptographic in-memory context information and delete in-memory context. After that any attempt to call **PKG\_FCBCRYPTO** package encryption/decryption functions to encrypt/decrypt data gives only an error like

ORA-06502: PL/SQL: numeric or value error

An example of successful key management deinitialization SQL\*Plus output by **PKG\_FCBCRYPTO**.**PRC\_DEINIT** procedure

PKG\_FCBCRYPTO context de-initialized

PL/SQL procedure successfully completed.

If user is not in a allowed-to-run-key-magement-routine-user list, i.e.

```
SQL> select S_VALUE as USERS_ALLOWED_TO_RUN_KEY_MANAGEMENT_ROUTINES
        from TBL_FCBCRYPTO_SETTING
       where S_NAME = 'g_service_function_user_list' and S_ACTIVE='Y'
```
then **PKG** FCBCRYPTO.PRC DEINIT procedure cancels deinitialization<sup>[54](#page-23-2)</sup> and a message appears.

User is not authorized to run prc\_deinit routine.

### <span id="page-23-0"></span>**Security token presence verifying**

**PKG\_FCBCRYPTO.FNC\_USB\_STE\_PRESENT** function is assigned for that. There are two input parameters: **deinit\_if\_missed** and **init\_if\_reattached**. Zero input parameters mean to do nothing.

| <b>Security token</b> | function returns | deinit if missed $= 1$            | init if reattached = $1$ |
|-----------------------|------------------|-----------------------------------|--------------------------|
|                       |                  | <b>IPKG FCBCRYPTO.PRC DEINITI</b> |                          |

<span id="page-23-2"></span><sup>54</sup> Why does that user list exist? Because you may have no intention to provide key management routine executable rights to the user already having executable grant on **PKG\_FCBCRYPTO** package.

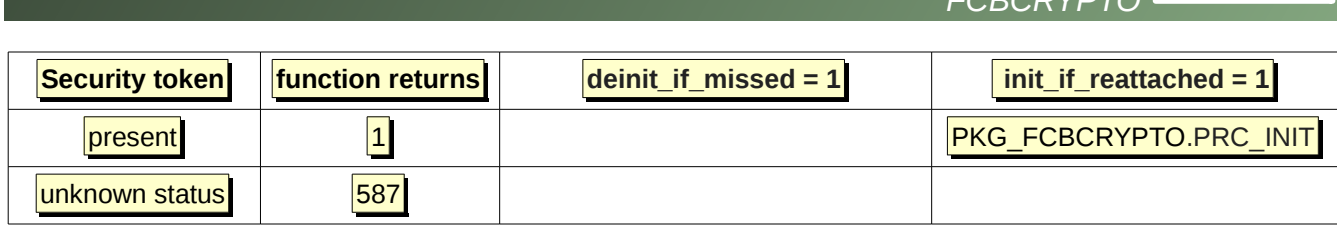

When **PKG\_FCBCRYPTO.FNC\_USB\_STE\_PRESENT** function is called and **deinit\_if\_missed=1** and there is no an attached security token with a hardware hash sum that is equal to the hash sum from **PKG\_FCBCRYPTO\_SETTING** table, i.e.

```
SQL> select S_VALUE 
          from TBL_FCBCRYPTO_SETTING
      where S NAME = 'q ste' and S ACTIVE='Y';
S_VALUE
                  --------------------------------------------------------------------------------
0B72F364FDE4766E9B528A6F07AAA26F0F9FC589A48BE
```
then **PKG\_FCBCRYPTO.PRC\_DEINIT** is called.

When PKG\_FCBCRYPTO.FNC\_USB\_STE\_PRESENT function is called, init\_if\_reattached=1 and some security token is attached **PKG\_FCBCRYPTO.FNC\_USB\_STE\_PRESENT** function calls **lsusb** utility to read security token hardware information and to generate a current security token hash sum. After that function performs comparison of the current security token hardware information hash sum and a hash sum storing in **PKG\_FCBCRYPTO\_SETTING** table, i.e.

```
SQL> select S_VALUE 
       from TBL_FCBCRYPTO_SETTING
      where S_NAME = 'g_ste' and S_ACTIVE='Y';
S_VALUE
--------------------------------------------------------------------------------
0B72F364FDE4766E9B528A6F07AAA26F0F9FC589A48BE
```
If two hash sums are matched **PKG\_FCBCRYPTO.PRC\_INIT** procedure is called. If they aren't matched neither warning nor error nor exception appears.

In any case **PKG FCBCRYPTO.FNC USB STE PRESENT** function returns either "0" when no security token attached or a wrong security stick attached, or "1" when a correct security token attached, or '587'. If user isn't authorized to run **PKG\_FCBCRYPTO.FNC\_USB\_STE\_PRESENT** function, i.e. user is out of

```
SQL> select S_VALUE as USERS_ALLOWED_TO_RUN_KEY_MANAGEMENT_ROUTINES
        from TBL_FCBCRYPTO_SETTING
       where S_NAME = 'g_service_function_user_list' and S_ACTIVE='Y'
```
a message

User is not authorized to run fnc\_usb\_ste\_present routine.

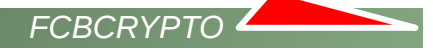

appears and "587" returns.

Have a note please. PKG FCBCRYPTO.FNC USB STE PRESENT function does not call **PKG\_FCBCRYPTO.PRC\_INIT** procedure if function detects **PKG\_FCBCRYPTO** context's presence, i.e. **PKG\_FCBCRYPTO.PRC\_DEINIT** procedure wasn't called before by the any way. Thus the most suitable ways to call **PKG\_FCBCRYPTO.FNC\_USB\_STE\_PRESENT** function are

SOL> select PKG FCBCRYPTO.FNC USB STE PRESENT(1,1) from dual; or SQL> select PKG\_FCBCRYPTO.FNC\_USB\_STE\_PRESENT(0,0) from dual; or SQL> select PKG\_FCBCRYPTO.FNC\_USB\_STE\_PRESENT from dual;

### <span id="page-25-1"></span>**Key management summary**

- base cryptographic key comes from the key file (see g\_keyfile\_dir in **TBL\_FCBCRYPTO\_SETTING** table) and the key file directory
	- (see g\_keyfile\_dir in **TBL\_FCBCRYPTO\_SETTING** table)
- base cryptographic key can come as an input parameter of **PKG FCBCRYPTO.PRC INIT** procedure call also
- additional cryptographic key comes from the security token hardware info
- base cryptographic key is stored in in-memory context after initialization
- additional cryptographic key is stored in the in-memory context
- base and additional cryptographic keys get to the in-memory context via **PKG\_FCBCRYPTO.PRC\_INIT**  procedure call
- base cryptographic key and additional cryptographic key can be guaranteed erased from the memory by **PKG\_FCBCRYPTO.PRC\_DEINIT** procedure call, the in-memory context's deletion by database administrator or by the database reboot
- real cryptographic key is a derivative of the base and additional cryptographic keys
- real cryptographic doesn't store in the in-memory context where the base and additional cryptographic keys do
- real cryptographic key is calculated every time when data encryption/decryption **PKG\_FCBCRYPTO**  package routines are called
- data are encrypted and decrypted by the real cryptographic key only
- any keys aren't stored in the constant database objects like tables
- **PKG FCBCRYPTO.PRC** INIT procedure must be call only once if context was defined as global<sup>[55](#page-25-2)</sup>
- **PKG FCBCRYPTO.PRC INIT** procedure must be call every time when session is created if context was defined as local
- Encryption/decryption is impossible without initial **PKG\_FCBCRYPTO.PRC\_INIT** procedure call

# <span id="page-25-0"></span>**DATA COMPRESSION**

FCBCRYPTO software provides a data compression option for char, nchar, varchar2, nvarchar2, string, blob, clob, nclob, raw, long, long raw SQL and PL/SQL data types. Compression availability is not a goal of FCBCRYPTO software, but a side effect. This effect got a life because of

impossibility to forecast the size of encrypted data especially for \*char\* and string data types.

<span id="page-25-2"></span><sup>55</sup> see g\_context in **TBL\_FCBCRYPTO\_SETTING** table

• obligatory conversion for the text contained data to ALT32UTF8 format before encryption

FCBCRYPTO software data compression bases on Oracle **UTL\_COMPRESS** package. FCBCRYPTO software user may change compression quality in the range from 0 to 9, i.e.  $0 =$  no compression,  $1 =$  fast compression, 9 = best compression quality. Default value is 6 and it comes from

```
SQL> select S_NAME, S_VALUE 
       from TBL_FCBCRYPTO_SETTING
      where S_NAME like 'g_%_deflation_ratio' and S_ACTIVE='Y';
S_NAME S_VALUE
---------------------- --------------
g_str_deflation_ratio 6
g raw deflation ratio 6
g blob deflation ratio 6
g_clob_deflation_ratio 6
```
(see **[SETTINGS](#page-14-0)** chapter). Please have a note compression could be ineffective in case of small size data. Also you can use either default ratio or customized ratio via **l\_custom\_deflation** input parameter of encryption/decryption **PKG\_FCBCRYPTO** package routines (see **[AFTER INSTALLATION](#page-18-0)** chapter). Customized ratio has higher priority over default **TBL\_FCBCRYPTO\_SETTING** table ratio. It's highly not recommended to use **l\_custom\_deflation** input parameter less than 5 when string field has length less than maximum, i.e. 4000 or 32767 characters, because it can lead to impossibility to store encrypted data.

# <span id="page-26-0"></span>**DEMOS, EXAMPLES AND TESTS**

If your answer was "yes"

>>>>>> Installation of FCBCRYPTO software v.1.2.61 has been finished successfully.

If you choose to continue two files clob.txt and fjmo.pdf will be copied from fcbcrypto/bin/../dat to "**l\_KEYFILE\_DIRECTORY**[4](#page-3-0)" directory in LOB test purposes

Continue to create demo and test objects and run tests? (y/n)

you have installed and valid Oracle database demo and test objects (triggers and sequences are not listed):

- **PKG\_FCBCRYPTO\_DEMO** package
- **VIW\_FCBCRYPTO** view
- **VIW\_FCBCRYPTO\_SHORT** view
- **TBL\_FCBCRYPTO** table
- **TBL\_FCBCRYPTO\_BLOB** table
- **GTT\_FCBCRYPTO** global temporary table

So how demos and **PKG\_FCBCRYPTO** package in general can be used?

#### **Variant A.** INSERT DELETE UPDATE SELECT **VIW\_FC BCRYPTO\_SHORT** INSTEAD OF INSERT INSTEAD OF UPDATE INSTEAD OF DELETE **PKG\_FCBCRYPTO** TBL\_FCBCRYPTO **PKG\_FCBCRYPTO\_DEMO** SELECT

*FCBCRYPTO* 

#### **VIW\_FCBCRYPTO\_SHORT** view is based on the statement

```
SQL> select * 
        from table(PKG_FCBCRYPTO_DEMO.FNC_UNVEIL_BULK_SHORT(cursor(select * from 
TBL_FCBCRYPTO)));
```
Plain data go to **VIW\_FCBCRYPTO\_SHORT** view. **VIW\_FCBCRYPTO\_SHORT** view contains three "instead of insert, update and delete" triggers. When insert, delete or update statements are performed, triggers catch data, encrypt data via **PKG\_FCBCRYPTO** package and insert encrypted data into **TBL\_FCBCRYPTO** table. **TBL\_FCBCRYPTO** table stores encrypted data only. When select statement is performed from **VIW\_FCBCRYPTO\_SHORT** view a **PKG\_FCBCRYPTO\_DEMO.FNC\_UNVEIL\_BULK\_SHORT** function requests encrypted data from **TBL\_FCBCRYPTO** table, decrypts data via **PKG\_FCBCRYPTO** package and return plain data to **VIW\_FCBCRYPTO\_SHORT** view.

**Variant B.**

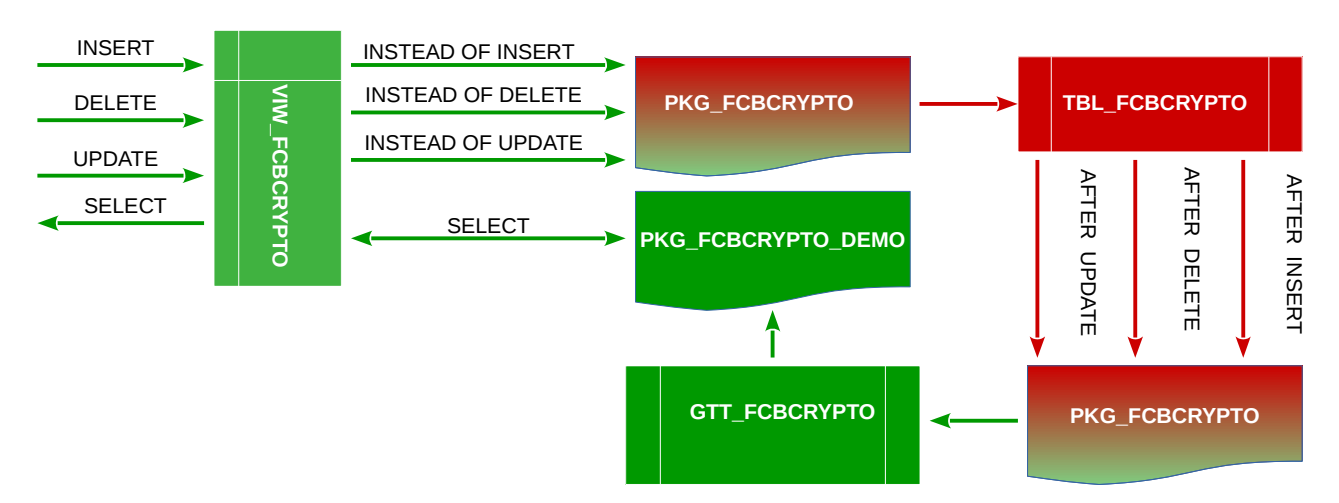

**VIW\_FCBCRYPTO** view is based on the statement

```
SQL> select * 
        from table(PKG_FCBCRYPTO_DEMO.FNC_UNVEIL_BULK(cursor(select * from 
GTT_FCBCRYPTO)));
```
Plain data go to **VIW\_FCBCRYPTO** view. **VIW\_FCBCRYPTO** view contains three "instead of insert, update and delete" triggers. When insert, delete or update statements are performed, triggers catch data, encrypt data via **PKG\_FCBCRYPTO** package and insert encrypted data into **TBL\_FCBCRYPTO** table. **TBL\_FCBCRYPTO** table stores encrypted data only. **TBL\_FCBCRYPTO** table contains three "after insert, update and delete" triggers also. After data committing triggers call **PKG\_FCBCRYPTO** package, **PKG\_FCBCRYPTO** package decrypts data and plain decrypted data are inserted into global temporary **GTT\_FCBCRYPTO** table. Why global temporary table? Because indexes can be created on it. **GTT\_FCBCRYPTO** table contains session level only plain decrypted data. When select statement is performed from **VIW\_FCBCRYPTO** view a **PKG\_FCBCRYPTO\_DEMO.FNC\_UNVEIL** function requests data from **GTT\_FCBCRYPTO** table and returns plain data to **VIW\_FCBCRYPTO** view.

*FCBCRYPTO* 

See more details in files

- sql/step 5 test.sql
- sql/cre\_pkg\_fcbcrypto\_demo.pck
- sql/step\_7\_test.sql
- sql/step 8 test.sql
- sql/step\_10\_test.sql
- sql/step\_11\_test.sql
- sql/step 12 test.sql
- sql/step 14 test.sql
- sql/step\_15\_test.sql
- sql/step\_17\_test.sql
- sql/step\_18\_test.sql

## <span id="page-28-0"></span>**VERSION**

```
$ sqlplus ******/******
...
SQL> set serveroutput on
SQL> exec pkg_fcbcrypto.prc_about;
FCBCrypto software v.1.2.290
Copyright (c) 2018, Olexandr Siroklyn. All rights reserved.
$ sqlplus ******/******
...
SQL> select pkg_fcbcrypto.fnc_about from dual;
FNC_ABOUT
--------------------------------------------------------------------------------
FCBCrypto software v.1.2.290 Copyright (c) 2018, Olexandr Siroklyn. All rights r
eserved.
```
# <span id="page-29-2"></span>**TAMPER-PROOFING**

PKG\_FCBCRYPTO package is a tamper-proof featured PL/SQL package. It is protected against reverse engineering and modifications via: wrapping and obfuscation techniques, control sum presence and some other stuffs. Package integrity self-checking can be performed in case of suspicions the package body was unauthorized modified. That modification can be detected via

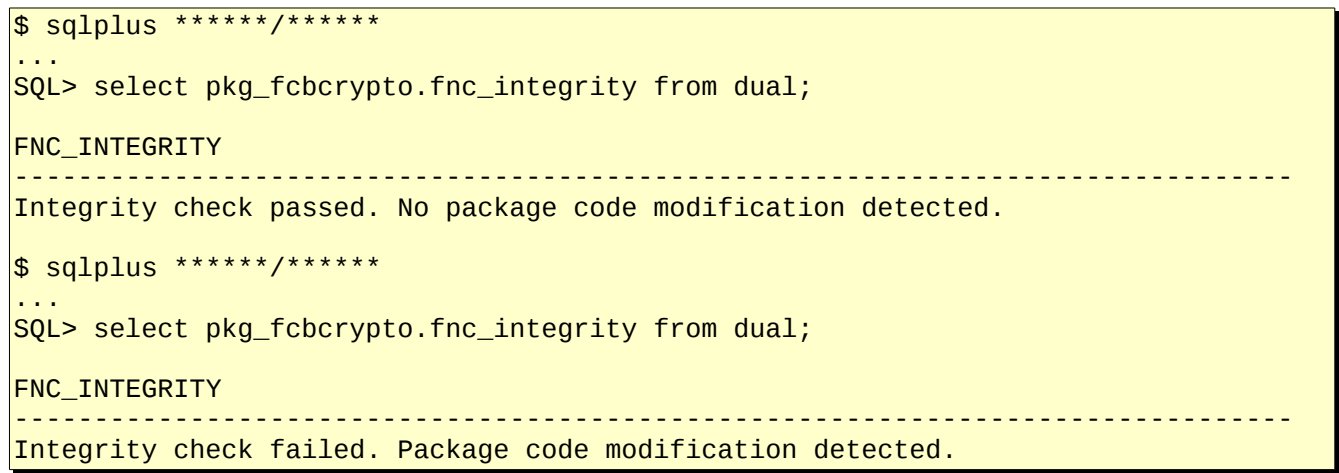

# <span id="page-29-1"></span>**COPYRIGHTS**

Copyright 2018 Olexandr Siroklyn. All rights reserved.

# <span id="page-29-0"></span>**CONTACTS**

Olexandr Siroklyn, +380505771900, Ukraine, Dnipro city

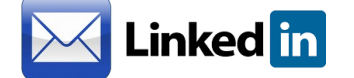